# **Configure IPv6 Black−Holing through Interface Null0**

**Document ID: 113635**

## **Contents**

**Introduction Prerequisites** Requirements Components Used Conventions  **Configure** Network Diagram Sample Configurations  **Verify Related Information Introduction**

This document describes how to configure Black−Holing in IPv6 through interface Null0. Black Hole Routing is a method that allows the administrator to block undesirable traffic, such as traffic from illegal sources or traffic generated by a Denial of Service (DoS) attack, by dynamically routing the traffic to a dead interface or to a host designed to collect information for investigation, which mitigates the impact of the attack on the network.

## **Prerequisites**

### **Requirements**

Make sure that you meet these requirements before you attempt this configuration:

- Have an understanding of BGP routing protocol and its operation
- Have an understanding of the IPv6 Addressing scheme

### **Components Used**

The information in this document is based on the Cisco 7200 Series Router with Cisco IOS® Software Release  $15.0(1)$ .

### **Conventions**

Refer to Cisco Technical Tips Conventions for more information on document conventions.

# **Configure**

In this section, you are presented with the information to configure the features described in this document.

**Note:** Use the Command Lookup Tool (registered customers only) in order to find more information on the commands used in this document.

#### **Network Diagram**

This document uses this network setup:

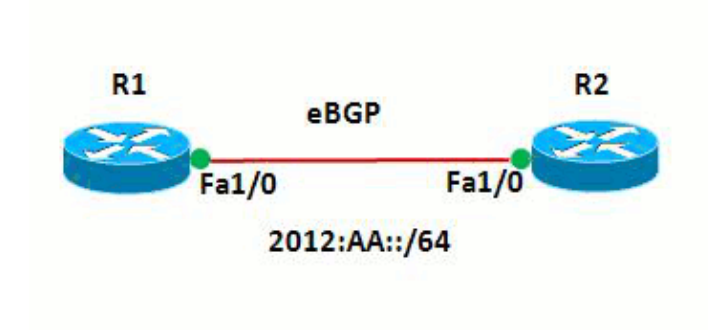

In this network, the routers and R1 and R2 forms an eBGP relationship with each other. The routers use OSPFv3 in order to communicate internally. In router R1, Black−holing is achieved by the configuration of Null0 in such a way that any packets with source address 20:20::20/128 are directed to Null0. In other words all traffic routed to Null0 are dropped.

#### **Sample Configurations**

This document uses these configurations:

```
• Router R1
```
• Router R2

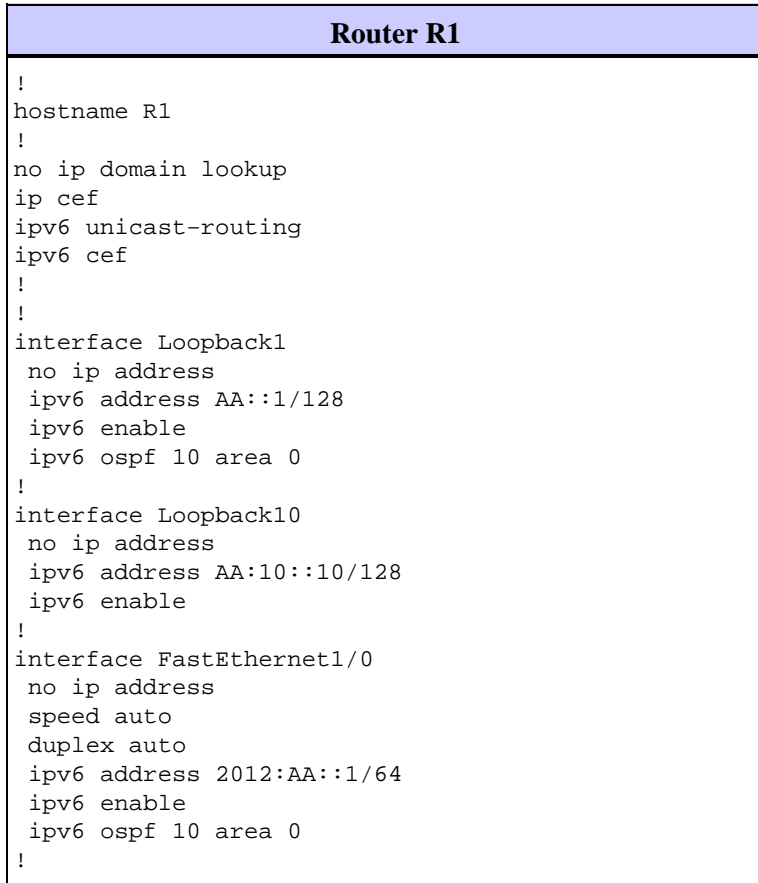

```
router bgp 6501
 bgp router−id 1.1.1.1
 bgp log−neighbor−changes
 no bgp default ipv4−unicast
 neighbor BB::1 remote−as 6502
  neighbor BB::1 ebgp−multihop 2
  neighbor BB::1 update−source Loopback1
  !
  address−family ipv4
  exit−address−family
  !
  address−family ipv6
  redistribute static
  network AA:10::10/128
  neighbor BB::1 activate
  exit−address−family
!
ipv6 route 20:20::20/128 Null0
ipv6 router ospf 10
 router−id 1.1.1.1
!
end
```
!

!

! !

!

!

!

!

!

#### **Router R2** hostname R2 ipv6 unicast−routing ipv6 cef interface Loopback1 no ip address ipv6 address BB::1/128 ipv6 enable ipv6 ospf 10 area 0 interface Loopback20 no ip address ipv6 address 20:20::20/128 ipv6 enable interface FastEthernet1/0 no ip address speed auto duplex auto ipv6 address 2012:AA::2/64 ipv6 enable ipv6 ospf 10 area 0 router bgp 6502 bgp router−id 2.2.2.2 bgp log−neighbor−changes no bgp default ipv4−unicast neighbor AA::1 remote−as 6501 neighbor AA::1 ebgp−multihop 2 neighbor AA::1 update−source Loopback1 address−family ipv4 exit−address−family address−family ipv6 network 20:20::20/128 neighbor AA::1 activate

```
 exit−address−family
!
ipv6 router ospf 10
 router−id 2.2.2.2
!
end
```
### **Verify**

Use this section to confirm that your configuration works properly.

The Output Interpreter Tool (registered customers only) (OIT) supports certain **show** commands. Use the OIT to view an analysis of **show** command output.

In order to verify the eBGP configuration, use the **show ipv6 route bgp** and **show bgp ipv6 unicast** commands in router R1.

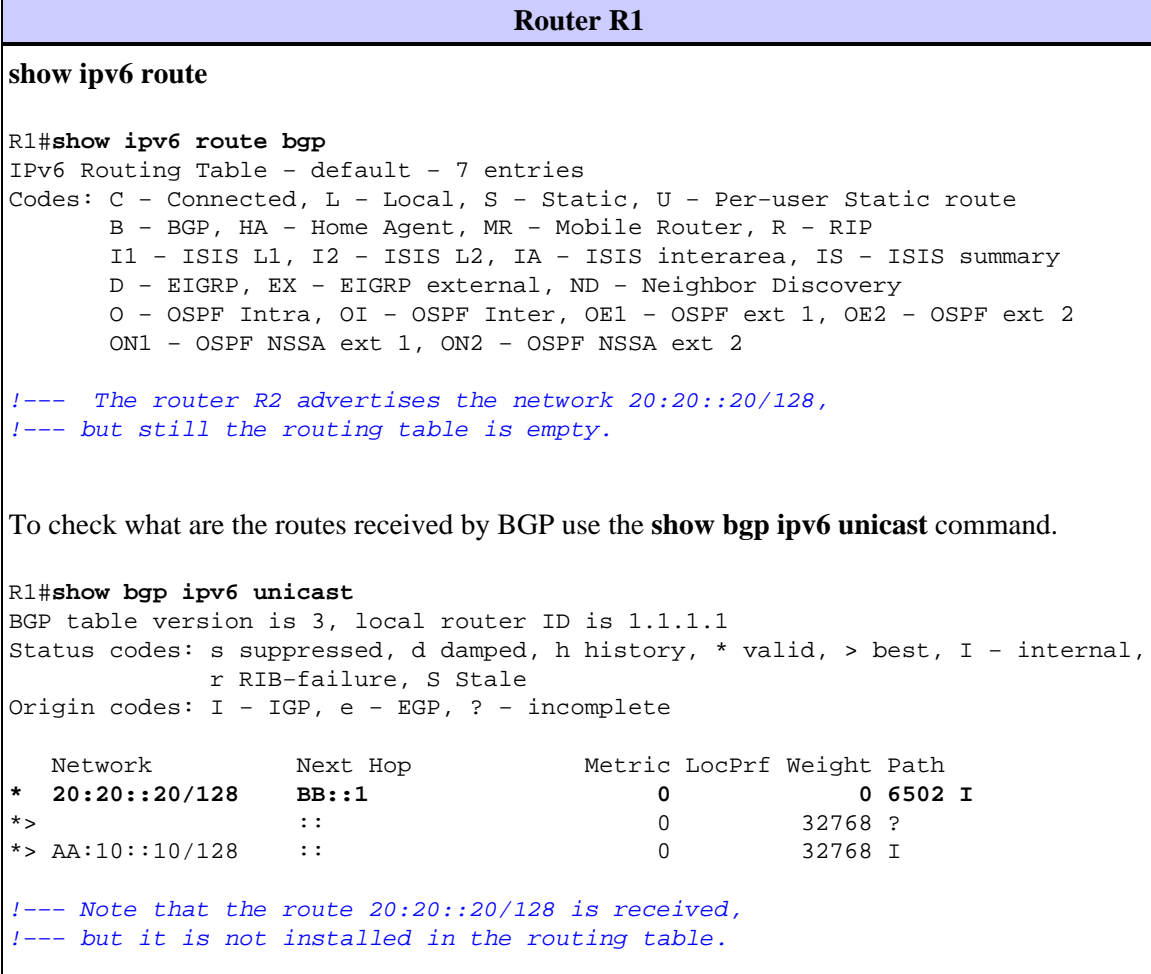

Use the source as loopback interface 20 in order to try to ping router R1 from the router R2.

R2#**ping ipv6 AA:10::10 source lo20**

Type escape sequence to abort. Sending 5, 100−byte ICMP Echos to AA:10::10, timeout is 2 seconds: Packet sent with a source address of 20:20::20 ..... Success rate is 0 percent (0/5)

!−−− The reason is the ICMP packet reaches !−−− router R1 with source address as !−−− 20:20::20/128 and therefore gets dropped.

Try ping router R1 from router R2 without the use of the loopback interface as source.

#### R2#**ping AA:10::10**

```
Type escape sequence to abort.
Sending 5, 100−byte ICMP Echos to AA:10::10, timeout is 2 seconds:
!!!!!
Success rate is 100 percent (5/5), round−trip min/avg/max = 8/61/180 ms
!−−− In this case, the ICMP packet has
!−−− the source address as BB::1.
```
If the **ipv6 route 20:20::20/128 Null0** statement is removed from the router R1, the route 20:20::20/128 advertised by router R2 gets installed in the routing table of router R1. This is the sample output:

```
In router R1
R1(config)#no ipv6 route 20:20::20/128 Null0
!−−− The Null0 command in removed from router R1.
R1#show bgp ipv6 unicast
BGP table version is 7, local router ID is 1.1.1.1
Status codes: s suppressed, d damped, h history, * valid, > best, I − internal,
             r RIB−failure, S Stale
Origin codes: I − IGP, e − EGP, ? − incomplete
   Network Next Hop Metric LocPrf Weight Path
*> 20:20::20/128 :: 0 32768 ?
* BB::1 0 0 6502 I
*> AA:10::10/128 :: 0 32768 I
!−−− After the removal of the statement, 
!−−− the route 20:20::20/128 is shown as best route.
R1#show ipv6 route bgp
IPv6 Routing Table − default − 7 entries
Codes: C − Connected, L − Local, S − Static, U − Per−user Static route
       B − BGP, HA − Home Agent, MR − Mobile Router, R − RIP
       I1 − ISIS L1, I2 − ISIS L2, IA − ISIS interarea, IS − ISIS summary
       D − EIGRP, EX − EIGRP external, ND − Neighbor Discovery
       O − OSPF Intra, OI − OSPF Inter, OE1 − OSPF ext 1, OE2 − OSPF ext 2
       ON1 − OSPF NSSA ext 1, ON2 − OSPF NSSA ext 2
B 20:20::20/128 [20/0]
    via BB::1
!−−− You can see that the route is displayed in routing table.
```
Now try to ping the router R1 from router R2 with the source as loopback interface Lo 20.

```
Type escape sequence to abort.
Sending 5, 100−byte ICMP Echos to AA:10::10, timeout is 2 seconds:
Packet sent with a source address of 20:20::20
!!!!!
Success rate is 100 percent (5/5), round−trip min/avg/max = 0/54/140 ms
!−−− You can see that the ping is successful.
```
### **Related Information**

- **Remotely Triggered Black Hole Filtering**
- **BGP Technology Support**
- **IP Version 6 Technology Support**
- **BGP Case Studies**
- **Technical Support & Documentation − Cisco Systems**

Contacts & Feedback | Help | Site Map

© 2014 − 2015 Cisco Systems, Inc. All rights reserved. Terms & Conditions | Privacy Statement | Cookie Policy | Trademarks of Cisco Systems, Inc.

Updated: Jul 30, 2012 Document ID: 113635